# Oracle Financial Services Compliance Studio

**Architecture Guide** 

Release 8.1.2.6.0

June 2024

F48788-01

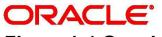

**Financial Services** 

OFS Compliance Studio Architecture Guide

Copyright © 1994, 2024, Oracle and/or its affiliates.

This software and related documentation are provided under a license agreement containing restrictions on use and disclosure and are protected by intellectual property laws. Except as expressly permitted in your license agreement or allowed by law, you may not use, copy, reproduce, translate, broadcast, modify, license, transmit, distribute, exhibit, perform, publish, or display any part, in any form, or by any means. Reverse engineering, disassembly, or decompilation of this software, unless required by law for interoperability, is prohibited.

The information contained herein is subject to change without notice and is not warranted to be error-free. If you find any errors, please report them to us in writing.

If this is software, software documentation, data (as defined in the Federal Acquisition Regulation), or related documentation that is delivered to the U.S. Government or anyone licensing it on behalf of the U.S. Government, then the following notice is applicable:

U.S. GOVERNMENT END USERS: Oracle programs (including any operating system, integrated software, any programs embedded, installed or activated on delivered hardware, and modifications of such programs) and Oracle computer documentation or other Oracle data delivered to or accessed by U.S. Government end users are "commercial computer software," "commercial computer software documentation," or "limited rights data" pursuant to the applicable Federal Acquisition Regulation and agency-specific supplemental regulations. As such, the use, reproduction, duplication, release, display, disclosure, modification, preparation of derivative works, and/or adaptation of i) Oracle programs (including any operating system, integrated software, any programs embedded, installed, or activated on delivered hardware, and modifications of such programs), ii) Oracle computer documentation and/or iii) other Oracle data, is subject to the rights and limitations specified in the license contained in the applicable contract. The terms governing the U.S. Government's use of Oracle cloud services are defined by the applicable contract for such services. No other rights are granted to the U.S. Government.

This software or hardware is developed for general use in a variety of information management applications. It is not developed or intended for use in any inherently dangerous applications, including applications that may create a risk of personal injury. If you use this software or hardware in dangerous applications, then you shall be responsible to take all appropriate fail-safe, backup, redundancy, and other measures to ensure its safe use. Oracle Corporation and its affiliates disclaim any liability for any damages caused by use of this software or hardware in dangerous applications.

Oracle®, Java, MySQL, and NetSuite are registered trademarks of Oracle and/or its affiliates. Other names may be trademarks of their respective owners.

Intel and Intel Inside are trademarks or registered trademarks of Intel Corporation. All SPARC trademarks are used under license and are trademarks or registered trademarks of SPARC International, Inc. AMD, Epyc, and the AMD logo are trademarks or registered trademarks of Advanced Micro Devices. UNIX is a registered trademark of The Open Group.

This software or hardware and documentation may provide access to or information about content, products, and services from third parties. Oracle Corporation and its affiliates are not responsible for

and expressly disclaim all warranties of any kind with respect to third-party content, products, and services unless otherwise set forth in an applicable agreement between you and Oracle. Oracle Corporation and its affiliates will not be responsible for any loss, costs, or damages incurred due to your access to or use of third-party content, products, or services, except as set forth in an applicable agreement between you and Oracle.

For information about Oracle's commitment to accessibility, visit the Oracle Accessibility Program website at <a href="http://www.oracle.com/pls/topic/lookup?ctx=acc&id=docacc">http://www.oracle.com/pls/topic/lookup?ctx=acc&id=docacc</a>.

Oracle customers that have purchased support have access to electronic support through My Oracle Support. For information, visit <a href="http://www.oracle.com/pls/topic/lookup?ctx=acc&id=info">http://www.oracle.com/pls/topic/lookup?ctx=acc&id=info</a> or visit <a href="http://www.oracle.com/pls/topic/lookup?ctx=acc&id=trs">http://www.oracle.com/pls/topic/lookup?ctx=acc&id=trs</a> if you are hearing impaired.

# **Document Control**

Table 1 lists the document control of this guide.

**Table 1: Document Control** 

| Revision Number | Revision Date  | Change Log                                                                                                    |
|-----------------|----------------|----------------------------------------------------------------------------------------------------|
| 8.1.2.6.11      | June 2024      | Added the following sections:                                                                                            |
|                 |                | High Availability Configuration                                                                                          |
|                 |                | <ul> <li>Compliance Studio with Multiple PGX Servers<br/>(Using Load Balancer)</li> </ul>                                |
|                 |                | <ul> <li>Setup Disaster Recovery (DR) in Compliance<br/>Studio</li> </ul>                                                |
|                 |                | <ul> <li>Frequently Asked Questions (FAQs)</li> </ul>                                                                    |
| 8.1.2.6.0       | November 2023  | Updated description for Python and JDBC Interpreters in the Table 4.                                                     |
| 8.1.2.5.0       | July 2023      | Added a new note for Python Interpreter in the Component Details section.                                                |
|                 |                | The support for Legacy ETL is deprecated in the current release, and the related note is added in the required sections. |
| 8.1.2.4.0       | March 2023     | Updated document to reflect that OpenSearch has replaced Elastic Search in 8.1.2.4.0.                                    |
|                 |                | Removed ORE Interpreter in the Component Details section.                                                                |
|                 |                | Removed Cloud Architecture diagram in the Simplify Architecture section.                                                 |
|                 |                | Added graph service, pipeline service, and Scenario Conversion Utility in the Component Details section.                 |
|                 |                | Updated architecture diagram in the following sections:                                                                  |
|                 |                | Architecture Overview                                                                                                    |
|                 |                | Use Cases                                                                                                    |
| 8.1.2.3.0       | January 2023   | Updated for the version v8.1.2.3.0 release.                                                                              |
| 8.1.2.1.0       | January 2023   | Updated Architecture diagram in the following sections:                                                                  |
|                 |                | Native Architecture                                                                                                    |
|                 |                | Scenario Authoring                                                                                                    |
|                 |                | <ul> <li>Investigation Hub</li> <li>Updated Notebook Server UI component in the</li> </ul>                               |
|                 |                | Component Details section.                                                                                               |
| 8.1.2.1.0       | September 2022 | Updated for the version v8.1.2.1.0 release.                                                                              |
| 8.1.2.0.0       | March 2022     | Updated Architecture Overview and Component Details the version v8.1.2.0.0 release.                                      |
| 8.1.1.1.0       | November 2021  | Updated for the version v8.1.1.1.0 release.                                                                              |
| 8.1.1.0.0       | October 2021   | This is created for the version v8.1.1.0.0 release.                                                                      |

# **Table of Contents**

| 1 | Pre   | face                                            | 7          |
|---|-------|-------------------------------------------------|------------|
|   | 1.1   | About this Guide                                | . 7        |
|   | 1.2   | Audience                                        | . 7        |
|   | 1.3   | Related Documents                               | . 7        |
|   | 1.4   | Conventions                                     | . 7        |
|   | 1.5   | Abbreviations                                   | 8          |
| 2 | OFS   | Compliance Studio Architecture 1                | 0          |
|   | 2.1   | Introduction                                    | 10         |
|   | 2.2   | Architecture Overview                           | 11         |
|   | 2.2.1 | Native Architecture                             | 11         |
|   | 2.2.2 | Simplify Architecture                           | 12         |
|   | 2.3   | Components                                      | 12         |
|   | 2.3.1 | Key Components                                  | 12         |
|   | 2.3.2 | Other Oracle Components                         | 13         |
|   | 2.3.3 | Third-party Components                          | 13         |
|   | 2.4   | Component Details                               | 13         |
|   | 2.5   | Communication Details                           | 17         |
|   | 2.6   | Application Deployment                          | 18         |
|   | 2.7   | Application Authentication                      | 18         |
|   | 2.7.1 | SSO/SAML                                        | 18         |
|   | 2.7.2 | OFSAAI                                          | 19         |
|   | 2.8   | Use Cases                                       | 21         |
|   | 2.8.1 | Scenario Authoring                              | 21         |
|   | 2.8.2 | Machine Learning for AML                        | 22         |
|   | 2.8.3 | Entity Resolution                               | 23         |
|   | 2.8.4 | Investigation Hub                               | 24         |
| 3 | Hig   | h Availability Configuration2                   | <u>'</u> 6 |
|   | 3.1   | High Availability Architecture                  | 26         |
|   | 3.2   | Assumptions                                     | 26         |
|   | 3.3   | Install Compliance Studio on the Primary Server | 27         |

| 3.4                                  | 3.4 Install Compliance Studio on the Secondary Server |                                                               |      |
|--------------------------------------|-------------------------------------------------------|---------------------------------------------------------------|------|
| 3.5                                  | 3.5 Studio Schema Configuration                       |                                                               |      |
| 3.6                                  | 3.6 Switching from One Server to Another Server       |                                                               |      |
| 3.7                                  | М                                                     | anual Configurations for Each Use Case                        | . 32 |
| 3.                                   | 7.1                                                   | Entity Resolution                                             | 33   |
| 3.                                   | 7.2                                                   | Interpreters                                                  | 33   |
| 3.                                   | 7.3                                                   | PGX Server                                                    | 33   |
| 3.                                   | 7.4                                                   | Scenario Conversion Utility                                   | . 34 |
| 3.                                   | 7.5                                                   | Data Pipelines                                                | . 34 |
| 3.8                                  | Н                                                     | AProxy Configuration                                          | 34   |
| 4 C                                  | omp                                                   | liance Studio with Multiple PGX Servers (Using Load Balancer) | 39   |
| 5 S                                  | etup                                                  | Disaster Recovery (DR) in Compliance Studio                   | 41   |
| Frequently Asked Questions (FAQs) 44 |                                                       |                                                               |      |
| 7 0                                  | OFSAA Support                                         |                                                               |      |
| 8 S                                  | Send Us Your Comments 49                              |                                                               |      |

## 1 Preface

This preface provides information for the Oracle Financial Services Compliance Studio (OFS Compliance Studio) Architecture Guide.

### **Topics**:

- About this Guide
- Audience
- Related Documents
- Conventions
- Abbreviations

## 1.1 About this Guide

This document provides the architecture details and the key components of OFS Compliance Studio. In addition, it also describes the application authentication process and use cases.

## 1.2 Audience

Oracle Financial Services Compliance Studio Architecture Guide is intended for implementation consultants and administrators who can view the high-level architecture of the Compliance Studio solution.

# 1.3 Related Documents

You can access the following additional documents related to the OFS Compliance Studio application from the Oracle Help Center (OHC) Documentation Library.

- Oracle Financial Services Compliance Studio Installation Guide
- Oracle Financial Services Compliance Studio Administration and Configuration Guide
- Oracle Financial Services Compliance Studio User Guide
- Oracle Financial Services Compliance Studio Matching Guide
- Oracle Financial Services Compliance Studio Data Model Guide

To find additional information about how Oracle Financial Services solves real business problems, see our <u>website</u>.

# 1.4 Conventions

Table 2 explains the text conventions used in this guide.

**Table 2: Document Conventions** 

| Convention | Description                                                                                       |
|------------|---------------------------------------------------------------------------------------------------|
| Italics    | Names of books, chapters, and sections as references                                              |
| Bold       | Emphasis and need for attention                                                                   |
| Hyperlink  | Hyperlink type indicates the links to external websites, and internal document links to sections. |

# 1.5 Abbreviations

Table 3 lists the abbreviations used in this document.

**Table 3: Abbreviations** 

| Abbreviation | Meaning                                                          |
|--------------|------------------------------------------------------------------|
| OFS          | Oracle Financial Services                                        |
| OFSAAI       | Oracle Financial Services Analytical Applications Infrastructure |
| ОНС          | Oracle Help Center                                               |
| MOS          | My Oracle Support                                                |
| OFSAA        | Oracle Financial Services Analytical Application                 |
| BD           | Behavior Detection                                               |
| FCDM         | Financial Crime Data Model                                       |
| MMG          | Model Management and Governance                                  |
| SSO          | Single Sign-On                                                   |
| SSH          | Secure Shell                                                     |
| ООВ          | Out of the Box                                                   |
| PGX          | Parallel Graph Analytics                                         |
| AML          | Anti-Money Laundering                                            |
| ML           | Machine Learning                                                 |
| ML4AML       | Machine Learning for AML                                         |
| ORE          | Oracle R Enterprise                                              |
| SAML         | Security Assertion Markup Language                               |
| AAI          | Advanced Analytics Infrastructure                                |
| НТТР         | Hypertext Transfer Protocol                                      |
| HTTPS        | HTTP over SSL or HTTP Secure                                     |
| SSL          | Secure Socket Layer                                              |
| TLS          | Transport Layer Security                                         |
| ETL          | Extract, Transform and Load                                      |
| SSH          | Secure Shell Protocol                                            |
| UI           | User Interface                                                   |
| IDP          | Identity Provider                                                |
| REST         | Representational State Transfer                                  |
| GER          | Global Entity Resolution                                         |
| LDAP         | Lightweight Directory Access Protocol                            |

### **Table 3: Abbreviations**

| Abbreviation | Meaning              |
|--------------|----------------------|
| SID          | System Identifier    |
| REPL         | Read Eval Print Loop |

### **OFS Compliance Studio Architecture** 2

This chapter focuses on the following architecture, components, and use cases.

### **Topics**:

- Introduction
- **Architecture Overview**
- Components
- **Component Details**
- **Communication Details**
- **Application Deployment**
- **Application Authentication**
- **Use Cases**

#### Introduction 2.1

OFS Compliance Studio is an advanced analytics application that supercharges anti-financial crime programs for better customer due diligence, transaction monitoring, and investigations by leveraging the latest innovations in artificial intelligence, open-source technologies, and data management.

It combines Oracle's Parallel Graph Analytics (PGX), Machine Learning for AML, Entity Resolution, notebook-based code development, and enabling Contextual Investigations in one platform with complete and robust model management and governance functionality.

#### **Architecture Overview** 2.2

This topic provides the architecture details.

### **Topics**:

- **Native Architecture**
- Simplify Architecture

#### **Native Architecture** 2.2.1

The following diagram exhibits the complete architecture of OFS Compliance Studio.

Figure 1: OFS Compliance Studio Complete Architecture

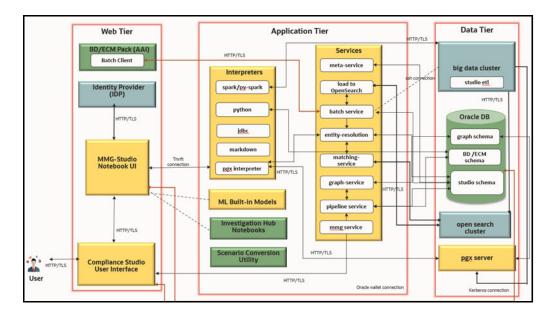

NOTE

- Compliance Studio components (indicated in the yellow color) are deployed on the same server.
- PGX Server can be deployed on the same server or other server based on Graph Sizing requirement.

## 2.2.2 Simplify Architecture

The following diagram exhibits the Simplified architecture of OFS Compliance Studio.

Figure 2: Compliance Studio Deployment with Investigation Hub

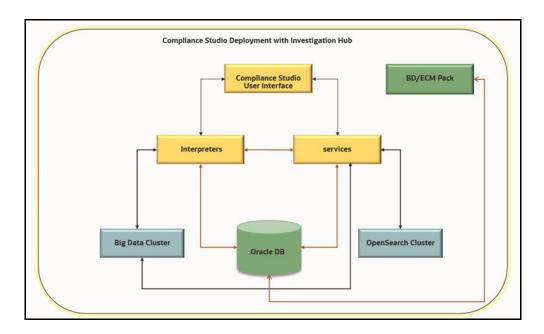

# 2.3 Components

This topic provides a list of key components and third-party components.

### **Topics**:

- Key Components
- Other Oracle Components
- Third-party Components

# 2.3.1 Key Components

The following components are bundled in the OFS Compliance Studio installer:

- OFS Compliance Studio Front End Service
  - Compliance Studio UI
  - Notebook Server UI
- OFS Compliance Studio Back End Service
  - Interpreters
  - Services
  - MMG Service
- ML4AML Models
- Python

Parallel Graph Analytics Server

## 2.3.2 Other Oracle Components

- Behavior Detection (DB) Pack
- Enterprise Case Management (ECM) Pack
- Investigation Hub
- Scenario Conversion Utility
- Oracle DB

# 2.3.3 Third-party Components

- OpenSearch Cluster
- Big Data Cluster
- Identity Provider (IDP)

# 2.4 Component Details

Table 4 shows the component details.

**Table 4: Component Details** 

| Component/Service    | Details                                                                                                    |  |
|----------------------|----------------------------------------------------------------------------------------------------|--|
|                      | OFS Compliance Studio Front End Service                                                                                                    |  |
| Compliance Studio UI | You can access the Compliance Studio UI via browser and enter the login credentials along with the language. For valid login credentials, it navigates to the Workspace Summary page. |  |
| Notebook Server UI   | You can access Notebook Server UI through the Compliance Studio UI.                                                                                                    |  |
| 0                    | FS Compliance Studio Back End Service - Interpreters                                                                                                    |  |
| Spark Interpreter    | You can connect to a big data cluster and create the models to perform analytics on data present in the Big data clusters.                                                            |  |
| Python Interpreter   | You can create/execute the Python models using this Interpreter. Analytics can be done with any python library.                                                                       |  |
|                      | By default, python interpreters are configured with predefined conda environments as follows:                                                                                         |  |
|                      | • default_8.1.2.6.0                                                                                                    |  |
|                      | • ml4aml_8.1.2.6.0                                                                                                    |  |
|                      | • sane_8.1.2.6.0                                                                                                    |  |
|                      | For more information, see the OFS Compliance Studio Administration and Configuration Guide.                                                                                           |  |

**Table 4: Component Details** 

| Component/Service  | Details                                                                                                    |
|--------------------|----------------------------------------------------------------------------------------------------|
| JDBC Interpreter   | You can create/execute the SQL models using this Interpreter. By default, this is connecting to Studio schema.                                                                                                    |
|                    | You can connect to any schema by changing the interpreter configuration.                                                                                                    |
|                    | For example, BD or ECM schema.                                                                                                    |
|                    | NOTE:                                                                                                    |
|                    | This feature is not recommended approach because it can only be used to connect to a single schema, and all users will have access to that, rather than access being managed per user. In future releases this interpreter will not be enabled by default but instructions will be given to enable if required. |
|                    | Limitation                                                                                                    |
|                    | <ul> <li>Data source configuration is not dynamic; instead, it is static from<br/>the Interpreter Configuration screen.</li> </ul>                                                                                                    |
|                    | <ul> <li>There is no restriction or secure access of data provided with this<br/>interpreter.</li> </ul>                                                                                                    |
|                    | Recommendation                                                                                                    |
|                    | Users are recommended to use a python interpreter to get dynamic data source configuration; even data access permission features can also be used with this interpreter.                                                                                                    |
| PGX Interpreter    | pgx-java: Java-based Interpreter, you can create/execute Java-<br>based models and interact with the PGX server for graph analytics                                                                                                    |
|                    | pgql: SQL is like an interpreter to query on the graph                                                                                                    |
|                    | <ul> <li>pgx-python: python based Interpreter with a PGX python client<br/>embedded in it to query on graph present in the PGX server.</li> </ul>                                                                                                    |
|                    | <ul> <li>pgx-algorithm: Graph toolkit that provides a graph querylanguage<br/>and optimized analytics algorithms. For more information, see the<br/>website.</li> </ul>                                                                                                    |
|                    | OFS Compliance Studio Back End Service                                                                                                    |
| Meta Service       | This service is responsible for setting up metadata related to Compliance Studio in Studio schema.                                                                                                    |
| Load to OpenSearch | This service manages OpenSearch indexes used to resolve the entity based on the matching rules.                                                                                                    |
| Batch Service      | This service is responsible for executing some of the batch jobs of Compliance Studio.                                                                                                    |
|                    | For example, ETL for graph analytics or entity resolution                                                                                                    |

**Table 4: Component Details** 

| Component/Service  | Details                                                                                                    |
|--------------------|----------------------------------------------------------------------------------------------------|
| Entity Resolution  | It is responsible for resolving entities using matching and merging rules.  Graph ER: It creates Similarity Edges between nodes by comparing the attributes of the nodes and identifying where the similarity is significant enough to create an edge so the nodes are linked with the graph model and can be analyzed as a single entity.  Global Party ER; It creates a Global Party of similar entities by comparing multiple attributes of entities using matching and merging rules.  For more information on merging and matching rules, see OFS Compliance Studio Matching Guide. |
| Matching Service   | It is responsible for scoring in ER based on matching rules. It has the following scoring methods:                                                                                                    |
| Graph Service      | This service is used for managing graphs in Compliance Studio.                                                                                                    |
| Pipeline Service   | This service is used for extract transform and load data into target tables.                                                                                                    |
|                    | ML4AML Models                                                                                                    |
| ML Model Templates | The prepackaged Model templates allow you to perform the following:  Model segmentation (model grouping)  Load and Preview data  User-defined transformation (deriving additional features)  EDA  Feature selections  Model training and  Evaluation  Model Agnostics (Explainability)  On-going validations                                                                                                    |
| Python             | Python contains all packages required to execute ML4AML models.  For example, scikit-learn pandas                                                                                                    |
|                    | MMG Service                                                                                                    |

**Table 4: Component Details** 

| Component/Service                  | Details                                                                                                    |
|------------------------------------|----------------------------------------------------------------------------------------------------|
| MMG Service                        | This service is used to manage the following functions:                                                                                                    |
|                                    | Workspaces and sandbox  Outspaces (outspace) local file relational and distributed)                                                                                                    |
|                                    | Data sources (external, local file, relational, and distributed)  Medal complete lifecusts governouse and execution                                                                                                    |
|                                    | <ul> <li>Model complete lifecycle, governance, and execution</li> <li>Batch and Scheduler services</li> </ul>                                                                                                    |
|                                    | User roles and accesses                                                                                                    |
|                                    | User Provisioning and authentication                                                                                                    |
|                                    | Other Oracle Components                                                                                                    |
| Parallel Graph<br>Analytics Server | Graph analysis lets you reveal latent information that is not directly apparent from fields in your data but is encoded as direct and indirect relationships - metadata - between elements of your data. This connectivity-related information is not apparent to the naked eye but can have tremendous value when uncovered. PGX is a toolkit.                                        |
|                                    | For graph analysis, It supports both efficient graph algorithms and fast SQL-like graph pattern matching queries.                                                                                                    |
|                                    | FCGM is loaded into the PGX server for analytics.                                                                                                    |
| BD PACK                            | In Compliance Studio, the graph model is based on the BD Pack's FCDM model and ML4AML using the same data model.                                                                                                    |
|                                    | For more information, see the Behavior Detection Application Pack.                                                                                                    |
| ECM PACK                           | In Compliance Studio, the graph model is based on the ECM Pack's FCDM model. ECM is also used to correlate events generated via Compliance Studio and for case investigation.                                                                                                    |
|                                    | For more information, see the Enterprise Case Management Application Pack.                                                                                                    |
| Oracle DB                          | Compliance Studio stores the metadata in the Oracle DB.                                                                                                    |
| Investigation Hub                  | OFS Investigation Hub is an application built on Compliance Studio, allowing investigators to view the case and adhoc information within, then creates case narratives and insights, highlight risk factors and red flags meaningful to the investigation, and recommend actions based on graph scoring algorithms.  For more information, see the Investigation Hub Application Pack. |
| Scenario Conversion Utility        | This utility converts the Behavior Detection scenario into Compliance Studio scenario.                                                                                                    |
|                                    | Third-party Components                                                                                                    |
|                                    |                                                                                                    |
| Identity Provider                  | Identity Provider (IdP or IDP) is required for SSO/SAML authentication.                                                                                                    |

**Table 4: Component Details** 

| Component/Service  | Details                                                                                                    |
|--------------------|----------------------------------------------------------------------------------------------------|
| Big Data Cluster   | Big Data Clusters allow you to deploy scalable clusters of SQL Server, Spark, and HDFS. These components run side-by-side to enable you to read, write, and process big data from Transact-SQL or Spark, allowing you to easily combine and analyze your high-value relational data with high-volume big data. |
|                    | It is used for ETL, a job that is converting our FCDM to FCGM. For more information on Technology Stack Matrices, see Oracle Financial Services Analytical Applications 8.1.2.0.0 Technology Matrix.                                                                                                    |
|                    | NOTE:                                                                                                    |
|                    | This service is deprecated in the current release and will be removed in the future release.                                                                                                    |
| OpenSearch Cluster | An OpenSearch cluster is a group of nodes that have the same cluster name attribute. As nodes join or leave a cluster, they reorganize to evenly distribute the data across the available nodes. If you are running a single instance of OpenSearch, you have a cluster of one node.                           |
|                    | It is used for a matching service engine used for Entity Resolution and Similarity Edge for Graph Nodes.                                                                                                    |

# 2.5 Communication Details

Table 5 shows the communication details.

**Table 5: Communication Details** 

| Connection/Interface | Details                                                                                                    |
|----------------------|----------------------------------------------------------------------------------------------------|
| НТТР                 | Hypertext Transfer Protocol (HTTP) is a communication protocol in the application.                                                                                                    |
| HTTPS                | HTTPS (HTTP over SSL or HTTP Secure) uses a Secure Socket Layer (SSL), a secure protocol that works on top of HTTP to provide security. That means SSL encrypted data will be routed using protocols like HTTP for communication.                           |
| TLS                  | Transport Layer Security (TLS) encrypts data for private and sensitive information such as passwords, credit card numbers, and personal correspondence in the application.                                                                                  |
| ETL                  | Extract Transfer and Load (ETL) is the procedure of copying data from one or more sources into a destination system that represents the data differently from the source or in a different context. Data movement and graph loading is performed using ETL. |
|                      | NOTE:                                                                                                    |
|                      | This connection is deprecated in the current release and will be removed in the future release.                                                                                                    |
| Thrift connection    | Thrift supports clean abstractions and implementations for data transport, data serialization, and application-level processing.                                                                                                    |

**Table 5: Communication Details (Continued)** 

| Oracle Wallet connection | Oracle Wallet is a file that stores database authentication and signing credentials. It allows users to securely access databases without providing credentials to third party software and quickly connects to Oracle products. |
|--------------------------|----------------------------------------------------------------------------------------------------|
| SSH connection           | Secure Shell Protocol (SSH) hosts multiple channels simultaneously and transfers data in both directions.                                                                                                    |

### **Application Deployment** 2.6

A separate installer is provided for the On-premise deployment.

For more installation information, you can see the respective OFS Compliance Studio Installation Guides.

### **Application Authentication 2.**7

This topic provides the authentication details.

### Topics:

- SSO/SAML
- **OFSAAI**

### SSO/SAML 2.7.1

Single Sign-On (SSO)/Security Assertion Markup Language (SAML) is a type of authentication supporting the OFS Compliance Studio. It is an open standard for exchanging authentication and authorization between the user and the Compliance Studio application, such as logins, authentication state, identifiers, and other relevant attributes.

Figure 3: SAML Authentication Process

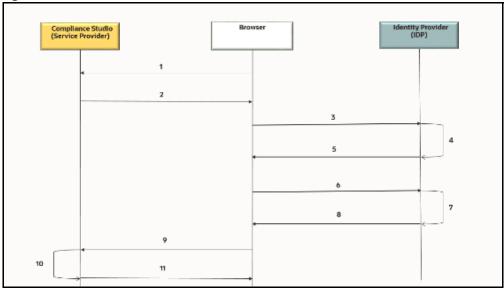

The entities are as follows:

- End-User
- **OFS Compliance Studio application**
- SAML

The SAML authentication process is as follows:

- 1. A user sends a request to access the OFS Compliance Studio application.
- 2. The application redirects the request to IDP for authentication with SAML request:
- 3. The application sends the request to IDP for the SSO login page.
- 4. IDP validates the SAML request for the login page.
- 5. IDP sends the response to the user with the SSO login page.
- 6. The user enters the credentials on the SSO login page.
- 7. IDP validates the credentials and generates the SAML response.
- 8. IDP sends the SAML response is as follows:
  - For valid credentials, it sends the response to the application for validating the SAML response.
  - For invalid credentials, it displays an authentication error.
- 9. It posts SAML response to Assertion Consumer URL for valid credentials.
- 10. The application verifies the user signature in the SAML response.
- 11. The application displays the OFS Compliance Studio home page to the user.

#### **OFSAAI** 2.7.2

Oracle Financial Services Analytical Applications Infrastructure (OFSAAI) authenticates users using any web browser with a username/password to login into the application. It is also possible to restrict access to content and services based on user attributes or, conversely, make them accessible internationally.

You can authenticate the OFS Compliance Studio with the following:

- Existing OFSAAI
- Install OFSAAI and authenticate

OFSAAI is available with a pre-installed BD Pack or ECM Pack.

External Applicatio Compliance Studio (Service Provider) 2 8

Figure 4: OFSAAI Authentication Process

The entities are as follows:

- **End-User**
- **OFS Compliance Studio application**
- AAI
- **External Application**

The AAI authentication process is as follows:

- A user sends a request to access the OFS Compliance Studio application.
- 2. The application displays the OFS Compliance Studio application login page:
- 3. The user enters the credentials on the login page.
- 4. The application sends the request to AAI for validation.
- 5. AAI validates the credentials:
  - a. For valid credentials, it displays the OFS Compliance Studio home page to the user.
  - b. For invalid credentials, it displays an authentication error.
- The External Application sends the request with Bearer/Basic token to access the application through REST API.
- The application validates the Authorization Header using Pre-Filters.
- 8. The application sends the response to the External Application.

**REST API**: Representational State Transfer (REST) is a software architectural style that defines a set of constraints to create Web services. Web services that conform to the REST architectural style, called RESTful Web services, provide interoperability between computer systems on the internet.

## 2.8 Use Cases

This topic provides different use cases.

### **Topics**:

- Scenario Authoring
- Machine Learning for AML
- Entity Resolution
- Investigation Hub

## 2.8.1 Scenario Authoring

OFS Compliance Studio supports Polyglot Scenario Authoring to author new scenarios in various languages like SQL, Scala, Python, and R.

It is used with Oracle's Behavior Detection or other FCC product. There are pre-built integrations for Scenario Authoring and creating events, posting them into our Enterprise Case Management system, and further creating cases for investigation. However, Compliance Studio can be used with any financial crime platform for Scenario Authoring.

Figure 5: Scenario Authoring

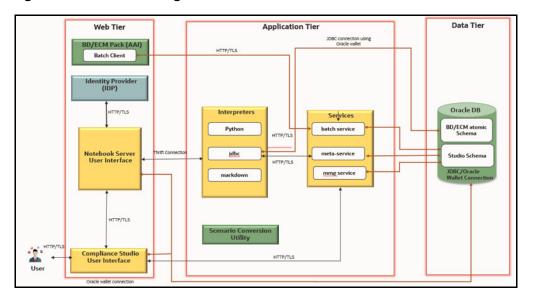

The following components are involved in this use case:

- OFS Compliance Front End Service
- OFS Compliance Back End Service
- IDP
- ECM/BD Pack
- Oracle DB
- Scenario Conversion Utility

For more information on each component, see the Component Details section.

## 2.8.2 Machine Learning for AML

OFS Compliance Studio supports Machine Learning for AML (ML4AML). It is a foundation with building blocks for the Machine Learning (ML) lifecycle, tailored for the AML domain. It uses the familiar notebook environment to train, test, and validate ML models rapidly.

It has a predefined dataset with more than 300 attributes ready for variable analysis. You can execute models with multiple techniques and compare the results side-by-side.

Figure 6: ML4AML

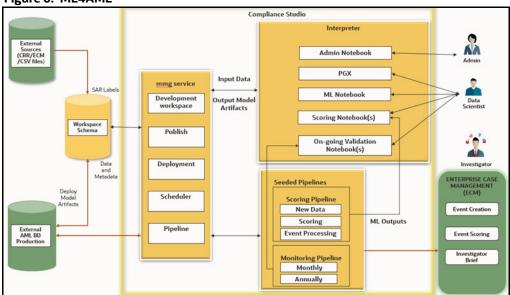

The following components are involved in this use case:

- OFS Compliance Front End Service
- OFS Compliance Back End Service
- Database -External sources (ECM/CRR CSV file)/AML BD production
- ECM

For more information on each component, see the Component Details section.

### 2.8.2.1 Customer Risk Scoring

OFS Compliance Studio supports building the customer risk scoring models from available customer and KYC attributes and behavioral attributes. It uses a set of out-of-the-box behavioral and non-behavioral attributes and Time Series transformations to accelerate feature engineering. You can incorporate AML-related behavioral attributes directly into the model to better assess AML risk.

### 2.8.2.2 AML Event Scoring

OFS Compliance Studio supports creating an event scoring model that can determine the risk associated with an event. The risk score can be utilized to prioritize events for review or be used as input for case correlation. Leverage alert highlights that are made available OOB besides custom-designed features.

### 2.8.2.3 Detection Models

OFS Compliance Studio supports building a supervised machine-learning model at an account or customer level to detect the behavior of interest.

#### 2.8.2.4 **Customer Segmentation**

OFS Compliance Studio supports building a top-down customer segmentation framework using the institution's understanding of its risk profile, product portfolio, and customer base. Use unsupervised methods to create bottom-up segments under these higher-level segments. Use anomaly detection techniques to determine if a customer's behavior is inconsistent with that of its segment.

#### 2.8.3 **Entity Resolution**

OFS Compliance Studio supports Entity Resolution. It allows firms to break through barriers in their data by gaining single views of their customers and their external entities and have the choice of monitoring them both under one consolidated Global Party.

Entity Resolution leverages ideas and concepts from entity resolution, machine learning, and graph analytics to resolve parties across vast datasets where customers, to avoid detection, may misidentify parties due to segmented business processes or malicious attempts. The new features allow firms to have rich visualization around complex networks and truly gain an entity view across varied datasets. This new clear customer view also can be weaponized within AML detection systems by using this resolved data to drive down false positives and ensure entities are being monitored holistically.

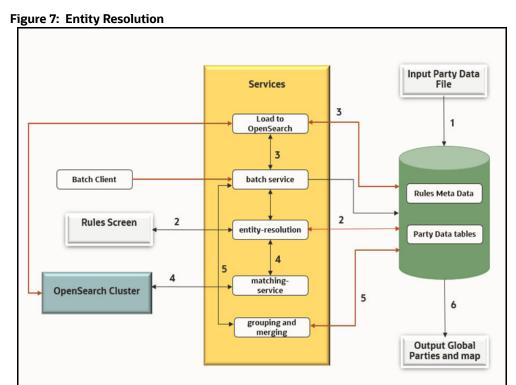

The following are reference points for Figure 7:

- 1. Load input data
- 2. Input rules
- 3. Create and load Index
- 4. Match and generate similarities
- 5. Group and merge based on similarities
- 6. Persist Global parties in the file system

The following components are involved in this use case:

- **OFS Compliance Back End Service**
- ECM/BD Pack
- Oracle DB
- OpenSearch Cluster

For more information on each component, see the Component Details section.

#### 2.8.4 **Investigation Hub**

OFS Investigation Hub is an application built on Compliance Studio, allowing investigators to view the case and adhoc information within the FCGM rapidly. The in-built scoring, matching, and correlation engines create meaningful investigation units, and pre-configured red flags and risk factors target investigative efforts effectively. The FCGM on which it is built accelerates investigations by bringing relevant information sources together, preventing the need for the manual collation of information from disparate sources for adhoc investigations. OFS IH automatically generates case narratives and insights, highlights risk factors and red flags meaningful to the investigation, and recommends actions based on graph scoring algorithms.

Figure 8: Investigation Hub

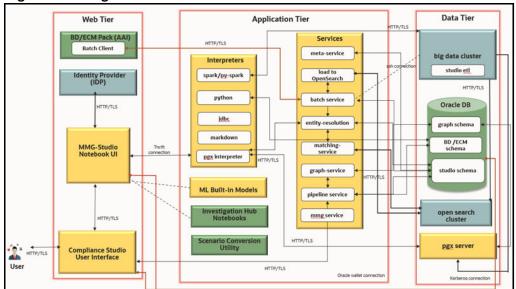

The following components are involved in this use case:

- **OFS Compliance Front End Service**
- **OFS Compliance Back End Service**
- **IDP**
- ECM/BD Pack
- Oracle DB
- OpenSearch
- PGX
- **BIG Data Cluster**

- Investigation Hub
- Scenario Conversion Utility

For more information on each component, see the Component Details section.

### **High Availability Configuration** 3

The High Availability (HA) architecture is one of the key requirements for any Enterprise Deployment. It refers to the ability of users to access a system without loss of service.

HA preparation is an integral part of contingency planning. This document serves as a reference document for the preparation of specific High Availability (HA) architecture. It explains how a standard Compliance Studio deployment should be architected to protect it from unplanned downtime and minimize planned downtime.

### **High Availability Architecture** 3.1

The high availability of Compliance Studio is currently supported in an ACTIVE-PASSIVE mode where only one of the nodes is up at any given time. The HA configuration will need to hit the primary node at all times. When the primary node fails, it requires the secondary node to be fired up manually (the additional manual steps are required, see the section). The manual steps are minimal, and the node can be made active with minimum application downtime.

NOTE

The Architecture was validated with HAProxy but other Load Balancers could also be used if needed assuming the same capabilities.

The following illustration shows the HA architecture of the Compliance Studio for active-passive mode.

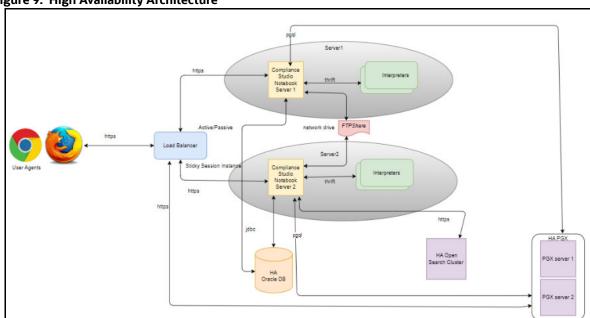

Figure 9: High Availability Architecture

### **Assumptions** 3.2

- HAProxy is installed in the load balancer server.
- The load balancer, Primary and Secondary Compliance Studio instances should be on the different servers.
- The same schema (Studio, ER/FSDF, Graph, and Atomic) should be used between the Primary and Secondary Compliance Studio instances.

- The same OpenSearch cluster is shared between the Primary and Secondary servers. If different OS clusters are used, then data/indices between these servers should be in sync.
- The certificates (studio server.p12 and studio server.jks) generated include the IP addresses/DNS of the load balancer, Primary and Secondary Compliance Studio instances.

### **Install Compliance Studio on the Primary Server** 3.3

To install Compliance Studio on the Primary server, follow these steps:

Download the Compliance Studio installer and its associated patches from the My Oracle Support (MOS).

| NOTE | If the load balancer is enabled for PGX, then the PGX load balancer URL should be provided in the <b>PGX_SERVER_URL</b> parameter of the config.sh file which is available in the <compliance_studio_installation_path>/bin directory.</compliance_studio_installation_path> |
|------|----------------------------------------------------------------------------------------------------|
|      | For example, PGX_SERVER_URL=http:// <pgx_lb_hostname>:<pgx_lb_port></pgx_lb_port></pgx_lb_hostname>                                                                                                    |
|      | This configuration has to be done before installing Compliance Studio on the Primary server and this is required only for the Graph pipeline/PGX server.                                                                                                    |

2. Install Compliance Studio on the Primary server. For more information on how to install, see the OFS Compliance Studio Installation Guide.

After successful installation, ensure that all the services are started and the logs are clean.

3. Open the compliance-studio.sh file in the following path and update the parameters as mentioned in the Table 6.

Table 6: Parameter of compliance-studio.sh file

| File Path                                                                                 | Parameter                                                                                                    |
|-------------------------------------------------------------------------------------------|----------------------------------------------------------------------------------------------------|
| <pre><compliance_studio_installation _path="">/bin</compliance_studio_installation></pre> | PGX_INTERPRETER_OPTS="\$PGX_INTERPRE TER_OPTS -DAPP_BASE_NAME='pgx- interpreter' -Dgraph- service.url=https:// <compliance_studio_server_ip_addres s="">:7059/graph-service</compliance_studio_server_ip_addres> |

4. Open the application.yml file in the following path and update the parameters as mentioned in the Table 7.

Table 7: Parameter of application.yml file

| File Path                                                                                                    | Parameter                                                                        |
|----------------------------------------------------------------------------------------------------|----------------------------------------------------------------------------------|
| <pre><compliance_studio_installation _path="">/deployed/mmg-home/mmg- studio/conf</compliance_studio_installation></pre> | mmgserviceUrl=https:// <load_balancer_hostname>:7002/cs</load_balancer_hostname> |

5. Open the application.properties file in the following path and update the parameters as mentioned in the Table 8.

**Table 8: Parameter of application.properties file** 

| File Path                                                                                                    | Parameter                                                                                                    |
|----------------------------------------------------------------------------------------------------|----------------------------------------------------------------------------------------------------|
| <pre><compliance_studio_installation _path="">/mmg-home/mmg-ui/conf</compliance_studio_installation></pre>                                                                 | BASE_URL=https:// <load_balancer_hostname>:7002/cs</load_balancer_hostname>                                       |
|                                                                                                    | DP_UI_URL=https:// <load_balancer_hostname>:7063/ pipelineserviceui/pmf/dp/index.jsp</load_balancer_hostname>     |
|                                                                                                    | MATCHSRVC_UI_URL=https:// <load_balancer_hostname>/fcc/ graphmatchruleset.jsp</load_balancer_hostname>            |
|                                                                                                    | LOADINDEX_UI_URL=https:// <load_balancer_hostname>/fcc/ createindex.jsp</load_balancer_hostname>                  |
| <pre><compliance_studio_installation _path="">/deployed/mmg-home/mmg- pipeline/pipeline/ pipelinegateway/conf</compliance_studio_installation></pre>                       | <pre>pipelineservice.uri=https:// <load_balancer_hostname>:18005/ pipelineservice/</load_balancer_hostname></pre> |
|                                                                                                    | datapipelineservice.uri=https:// <load_balancer_hostname>:18006/ datapipelineservice</load_balancer_hostname>     |
| <pre><compliance_studio_installation _path="">/deployed/mmg-home/mmg- pipeline/pipeline/data- metadata-job-<version>/conf</version></compliance_studio_installation></pre> | <pre>pipeline.url=https:// <load_balancer_hostname>:18005/ pipelineservice</load_balancer_hostname></pre>         |
| <pre><compliance_studio_installation _path="">/deployed/mmg-home/mmg-</compliance_studio_installation></pre>                                                               | mmg.url=https:// <load_balancer_hostname>:7002/cs</load_balancer_hostname>                                        |
| <pre>pipeline/pipeline/data- pipeline-service-<version>/conf</version></pre>                                                                                               | <pre>pipeline.url=https:// <load_balancer_hostname>:18005/ pipelineservice</load_balancer_hostname></pre>         |
|                                                                                                    | datapipeline.url=https:// <load_balancer_hostname>:18006/ datapipelineservice</load_balancer_hostname>            |
| <pre><compliance_studio_installation _path="">/deployed/mmg-home/mmg- pipeline/pipeline/pipeline- service-<version>/conf</version></compliance_studio_installation></pre>  | <pre>pipeline.url=https:// <load_balancer_hostname>:18005/ pipelineservice</load_balancer_hostname></pre>         |
|                                                                                                    | datapipeline.url=https:// <load_balancer_hostname>:18006/ datapipelineservice</load_balancer_hostname>            |
|                                                                                                    | gatewayUrl=https:// <load_balancer_hostname>:18006</load_balancer_hostname>                                       |

6. Restart Compliance Studio to reflect the updated configuration. To restart the Compliance Studio on the Primary server, execute the following command.

./compliance-studio.sh --restart

### **Install Compliance Studio on the Secondary Server** 3.4

To install Compliance Studio on the Secondary server, follow these steps:

NOTE If the load balancer is enabled for PGX, then the PGX load balancer URL should be provided in the PGX\_SERVER\_URL parameter of the config.sh file which is available in the <compliance\_studio installation path>/bin directory. For example, PGX SERVER URL=http:// <PGX LB HOSTNĀME>:<PGX LB PORT> This configuration has to be done before installing Compliance Studio on the Secondary server and this is required only for the Graph pipeline/ PGX server.

- Compliance Studio can be installed on the Secondary server either as a fresh installation or cloned from the Primary server.
  - Install Compliance Studio (fresh installation) on the Secondary server. For more information on how to install, see the OFS Compliance Studio Installation Guide.
  - For cloning files from the Primary server, see the **Setup Compliance Studio Instance for** Cloning the Filesystem section in the OFS Compliance Studio Installation Guide.

### NOTE

Ensure that the following resources are shared/synced between the Primary and Secondary servers for an HA configuration:

- Database (Studio, ER/FSDF, Graph, and Atomic schemas)
- OpenSearch cluster

After successful installation/cloning, ensure that all the services are started and the logs are clean.

2. Open the compliance-studio.sh file in the following path and update the parameters as mentioned in the Table 9.

Table 9: Parameter of compliance-studio.sh file

| File Path                                                                                 | Parameter                                                                                                    |
|-------------------------------------------------------------------------------------------|----------------------------------------------------------------------------------------------------|
| <pre><compliance_studio_installation _path="">/bin</compliance_studio_installation></pre> | PGX_INTERPRETER_OPTS="\$PGX_INTERPRE<br>TER_OPTS -DAPP_BASE_NAME='pgx-<br>interpreter' -Dgraph-<br>service.url=https://<br><compliance_studio_server_ip_addres<br>S&gt;:7059/graph-service</compliance_studio_server_ip_addres<br> |

3. Open the application.yml file in the following path and update the parameters as mentioned in the Table 10.

Table 10: Parameter of application.yml file

| File Path                                                                                                    | Parameter                                                                                   |
|----------------------------------------------------------------------------------------------------|---------------------------------------------------------------------------------------------|
| <pre><compliance_studio_installation _path="">/deployed/mmg-home/mmg- studio/conf</compliance_studio_installation></pre> | <pre>mmgserviceUrl=https:// <load_balancer_hostname>:7002/cs</load_balancer_hostname></pre> |

4. Open the application.properties file in the following path and update the parameters as mentioned in the Table 11.

Table 11: Parameter of application.properties file

| File Path                                                                                                    | Parameter                                                                                                    |
|----------------------------------------------------------------------------------------------------|----------------------------------------------------------------------------------------------------|
| <compliance_studio_installation_pat<br>H&gt;/mmg-home/mmg-ui/conf</compliance_studio_installation_pat<br>                                                                             | BASE_URL=https://<br><load_balancer_hostname>:7002/cs</load_balancer_hostname>                                |
|                                                                                                    | DP_UI_URL=https:// <load_balancer_hostname>:7063/ pipelineserviceui/pmf/dp/index.jsp</load_balancer_hostname> |
|                                                                                                    | MATCHSRVC_UI_URL=https:// <load_balancer_hostname>/fcc/ graphmatchruleset.jsp</load_balancer_hostname>        |
|                                                                                                    | LOADINDEX_UI_URL=https:// <load_balancer_hostname>/fcc/ createindex.jsp</load_balancer_hostname>              |
| <pre><compliance_studio_installation_pat h="">/deployed/mmg-home/mmg-pipeline/ pipeline/pipelinegateway/conf</compliance_studio_installation_pat></pre>                               | pipelineservice.uri=https://<br><load_balancer_hostname>:18005/<br/>pipelineservice/</load_balancer_hostname> |
|                                                                                                    | datapipelineservice.uri=https:// <load_balancer_hostname>:18006/ datapipelineservice</load_balancer_hostname> |
| <pre><compliance_studio_installation_pat h="">/deployed/mmg-home/mmg-pipeline/ pipeline/data-metadata-job-<version>/conf</version></compliance_studio_installation_pat></pre>         | pipeline.url=https://<br><load_balancer_hostname>:18005/<br/>pipelineservice</load_balancer_hostname>         |
| <compliance_studio_installation_pat<br>H&gt;/deployed/mmg-home/mmg-pipeline/<br/>pipeline/data-pipeline-service-<version>/<br/>conf</version></compliance_studio_installation_pat<br> | mmg.url=https://<br><load_balancer_hostname>:7002/cs</load_balancer_hostname>                                 |
|                                                                                                    | pipeline.url=https://<br><load_balancer_hostname>:18005/<br/>pipelineservice</load_balancer_hostname>         |
|                                                                                                    | datapipeline.url=https:// <load_balancer_hostname>:18006/ datapipelineservice</load_balancer_hostname>        |

Table 11: Parameter of application.properties file

| File Path                                                                                                    | Parameter                                                                                              |
|----------------------------------------------------------------------------------------------------|----------------------------------------------------------------------------------------------------|
| <pre><compliance_studio_installation_pat h="">/deployed/mmg-home/mmg-pipeline/ pipeline/pipeline-service-<version>/conf</version></compliance_studio_installation_pat></pre> | pipeline.url=https://<br><load_balancer_hostname>:18005/<br/>pipelineservice</load_balancer_hostname>  |
|                                                                                                    | datapipeline.url=https:// <load_balancer_hostname>:18006/ datapipelineservice</load_balancer_hostname> |
|                                                                                                    | gatewayUrl=https://<br><load_balancer_hostname>:18006</load_balancer_hostname>                         |

5. Restart Compliance Studio to reflect the updated configuration. To restart the Compliance Studio on the Secondary server, execute the following command.

### **Studio Schema Configuration** 3.5

To configure the Studio schema, follow these steps:

- 1. Log in to Studio schema.
- 2. Open the **NEXTGENEMF\_CONFIG** table and update value in the **V\_VALUE** column as described in the Table 12.

Table 12: Parameter for NEXTGENEMF\_CONFIG

| V_NAME                | V_VALUE                                                                      |
|-----------------------|------------------------------------------------------------------------------|
| EMFSTUDIO_SERVICE_URL | https:// <load_balancer_hostname<br>&gt;:7002/cs</load_balancer_hostname<br> |
| BASE_URL              | https:// <load_balancer_hostname<br>&gt;:7002/cs</load_balancer_hostname<br> |
| DATASTUDIO_URL        | https:// <load_balancer_hostname<br>&gt;:7008/cs</load_balancer_hostname<br> |

3. Open the MMG\_MENU table and update value in the V\_MENU\_URL column as described in the Table 13.

Table 13: Parameter for MMG\_MENU Table

| V_MENU_NAME   | V_MENU_URL                                                                             |
|---------------|----------------------------------------------------------------------------------------|
| Match Rules   | https:// <load_balancer_hostname>/fcc/matchrulesetsummary.jsp</load_balancer_hostname> |
| Merge Rules   | https:// <load_balancer_hostname>/fcc/mergerulesetsummary.jsp</load_balancer_hostname> |
| Data Survival | https:// <load_balancer_hostname>/fcc/datasurvivalsummary.jsp</load_balancer_hostname> |

<sup>./</sup>compliance-studio.sh --restart

Table 13: Parameter for MMG\_MENU Table

| V_MENU_NAME                     | V_MENU_URL                                                                                              |
|---------------------------------|----------------------------------------------------------------------------------------------------|
| Manual Decisioning              | https:// <load_balancer_hostname>/fcc/manualdecisioning.jsp</load_balancer_hostname>                    |
| Merge and Split Global Entities | https:// <load_balancer_hostname>/fcc/<br/>mergeandsplit.jsp</load_balancer_hostname>                   |
| Data Pipelines                  | https:// <load_balancer_hostname>:7063/<br/>pipelineserviceui/pmf/dp/index.jsp</load_balancer_hostname> |

4. Open the AAICL\_SS\_BATCH\_URL table and update value in the V\_URL column as described in the Table 14.

Table 14: Parameter for MMG\_MENU Table

| V_URL_NAME      | V_URL                                                              |
|-----------------|--------------------------------------------------------------------|
| MMG_SERVICE_URL | https:// <load_balancer_hostname>:7002/cs</load_balancer_hostname> |
| WORKSPACE_URL   | https:// <load_balancer_hostname>:7002/cs</load_balancer_hostname> |
| CS_SERVICE_URL  | https:// <load_balancer_hostname>:7002/cs</load_balancer_hostname> |

5. Restart Compliance Studio after making changes to the Studio schema. To restart, execute the following command.

./compliance-studio.sh --restart

### 3.6 Switching from One Server to Another Server

Users can switch from Primary server to Secondary server and vice versa at any time.

NOTE Ensure that all the Compliance Studio services from the other server are down.

To switch from one server to another, follow these steps:

1. Delete entry from the Studio schema using the following query.

```
select * from DATABASECHANGELOG where author = 'Compliance Studio
8.1.2.1' and id
                      'FCC DATASTUDIO CONFIG 8121';
```

2. Start Compliance Studio on the other server. To start, execute the following command.

./compliance-studio.sh --start

### **Manual Configurations for Each Use Case 3.**7

Users need to configure manually for the following use cases based on their requirement.

### **Entity Resolution** 3.7.1

To configure the entity resolution, follow these steps:

- Navigate to <COMPLIANCE\_STUDIO\_INSTALLATION\_PATH>/deployed/ficdb/conf directory.
- 2. Open the resources.xml file and update the following ER/FSDF schema details.

```
<Resource
id="<ER SCHEMA ALIAS>"
name="jdbc/erdataschema"
auth="Container"
type="javax.sql.DataSource"
driverClassName="oracle.jdbc.OracleDriver"
url="jdbc:oracle:thin:@<ER SCHEMA ALIAS>"
connectionProperties="oracle.net.wallet location=<STUDIO WALLET LOCAT
ION>;oracle.net.tns admin=<STUDIO TNS ADMIN PATH>;"
maxTotal="20"
maxIdle="0"
maxWaitMillis="-1">
</Resource>
```

#### **Interpreters** 3.7.2

Interpreters must be configured in both servers independently to work when switching from one server to another.

To configure Interpreters, see the Configure Interpreters section in the OFS Compliance Studio Administration and Configuration Guide.

#### **PGX Server** 3.7.3

Users need to configure both Compliance Studio and PGX server when load balancer is enabled.

#### In Compliance Studio 3.7.3.1

If the load balancer is enabled for PGX, then the PGX load balancer URL should be provided in the **PGX\_SERVER\_URL** parameter of the config.sh file which is available in the <COMPLIANCE STUDIO INSTALLATION PATH>/bin directory.

```
For example, PGX SERVER URL=http://<PGX LB HOSTNAME>:<PGX LB PORT>
```

This configuration has to be done before installing Compliance Studio on the Primary and Secondary servers.

#### In PGX Server 3.7.3.2

**Prerequisites**: Load Balancer setup is required for HAProxy.

For configuring and installing PGX Server, see the Compliance Studio with Multiple PGX Servers (Using Load Balancer) section.

#### **Scenario Conversion Utility** 3.7.4

Before running the scenario generation notebook, update the **obj\_url** and **url** variables in the **Generate** Scenario(s) paragraph to point to the respective Compliance Studio server that is currently running.

For more information, see the **Using Scenario Conversion Utility** section in the OFS Compliance Studio User Guide.

#### **Data Pipelines** 3.7.5

The pem format of the studio\_server certificate is referred to in the frontend configuration in the load balancer configuration.

### Example:

```
frontend datapipeline service
     bind *:18006 ssl crt /etc/ssl/certs/haproxy.pem
    mode http
    default backend datapipeline service
```

Here, haproxy.pem is the pem format of the studio server.p12 file that is available in the /etc/ ssl/certs/path.

### **HAProxy Configuration** 3.8

To configure HAProxy, follow these steps:

- 1. Navigate to /etc/haproxy directory and execute following command in the terminal.
  - cd /etc/haproxy
- 2. Open the haproxy.cfg file and execute following command in the terminal.

```
vi haproxy.cfg
```

3. Add the following frontend and backend blocks in the haproxy.cfg file.

### # HAPROXY CONFIGURATION STARTS

```
frontend compliance studio
  bind *:7001
  mode http
  bind *:443 ssl crt /etc/ssl/certs/haproxy.pem
  use backend fcc ui if { path /fcc } || { path beg /fcc/ }
  http-request set-header X-Forwarded-For %[src]
   regadd X-Forwarded-Proto: \ https
  option http-server-close
  default backend compliance studio
```

```
frontend mmg
  bind *:7002 ssl crt /etc/ssl/certs/haproxy.pem
  mode http
  default backend mmg
frontend data studio
  bind *:7008 ssl crt /etc/ssl/certs/haproxy.pem
  mode http
  default backend data studio
frontend dp ui
  bind *:7063 ssl crt /etc/ssl/certs/haproxy.pem
  mode http
  default backend dp ui
frontend graph service
  bind *:7059 ssl crt /etc/ssl/certs/haproxy.pem
  mode http
  default backend graph service
frontend pipeline service
  bind *:18005 ssl crt /etc/ssl/certs/haproxy.pem
  mode http
  default backend pipeline service
frontend datapipeline service
  bind *:18006 ssl crt /etc/ssl/certs/haproxy.pem
  mode http
  default backend datapipeline service
frontend pgx server
  bind *:7007
  mode http
  default backend pgx server
```

### #-----Backend configurations-----

```
backend compliance studio
   mode http
   balance roundrobin
   cookie JSESSIONID prefix nocache
   server cs server 1 <server 1 hostname>:7001/cs/home check ssl verify
   none
   server cs server 2 <server 2 hostname>:7001/cs/home check ssl verify
   none
backend mmg
   mode http
   balance roundrobin
   cookie JSESSIONID prefix nocache
   server mmg 1 <server 1 hostname>:7002 check ssl verify none
   server mmg 2 <server 2 hostname>:7002 check ssl verify none
backend data studio
   mode http
   balance roundrobin
   cookie JSESSIONID prefix nocache
   server data_studio_1 <server_1_hostname>:7008/cs check ssl verify
   none
   server data studio 2 <server 2 hostname>:7008/cs check ssl verify
backend dp ui
   mode http
   balance roundrobin
   cookie JSESSIONID prefix nocache
   server dp ui 1 <server 1 hostname>:7063/pipelineserviceui check ssl
   verify none
   server dp ui 2 <server 2 hostname>:7063/pipelineserviceui check ssl
   verify none
```

```
backend fcc ui
   mode http
   balance roundrobin
   cookie JSESSIONID prefix nocache
   server fcc ui 1 <server 1 hostname>:7061/fcc check ssl verify none
   server fcc ui 2 <server 2 hostname>: 7061/fcc check ssl verify none
backend graph service
   mode http
   balance roundrobin
   cookie JSESSIONID prefix nocache
   server graph service 1 <server 1 hostname>:7059 check ssl verify none
   server graph service 2 <server 2 hostname>:7059 check ssl verify none
backend pipeline service
   mode http
   balance roundrobin
   cookie JSESSIONID prefix nocache
   server pipeline service 1 <server 1 hostname>:18005 check ssl verify
   server pipeline service 2 <server 2 hostname>:18005 check ssl verify
   none
backend datapipeline service
   mode http
   balance roundrobin
   cookie JSESSIONID prefix nocache
   server datapipeline service 1 <server 1 hostname>:18006 check ssl
   server datapipeline service 2 <server 2 hostname>:18006 check ssl
   verify none
backend pgx server
   mode http
   cookie PGX INSTANCE STICKY COOKIE insert indirect nocache
   server pgx server 1 <server 1 hostname>:7007 check
   server pgx server 2 <server 1 hostname>:7007 check cookie
   pgx server 2
```

option httpchk GET /isReady http-check expect string true

## # HAPROXY CONFIGURATION ENDS

# **Compliance Studio with Multiple PGX Servers** (Using Load Balancer) 4

NOTE

This section describes HAProxy but other load balancers can be used.

Using a load balancer, users can configure multiple PGX servers in the Compliance Studio.

HAProxy is a high-performance TCP/HTTP load balancer and proxy server that allows multiplexing incoming requests across multiple web servers. You can use HAProxy with multiple instances of the graph server (PGX) for high availability.

#### **Prerequisites**

- Load Balancer setup is required for HAProxy.
- Two or more servers should be available for the PGX server.

To configure multiple PGX servers, follow these steps:

- Configure and Install PGX on both servers. To Configure and Install PGX, see the Configure the **PGX Service** section in the OFS Compliance Studio Installation Guide.
- 2. Navigate to <PGX SERVER HOME>/pgx-server/conf directory and place the following files:
  - studio server.p12
  - public.key and private.key
  - graph-keystore.p12

#### **NOTE**

- For more information on where to obtain studio server.p12 file, see the section in the OFS Compliance Studio Installation Guide.
- For more information on where to obtain public.key and private.key files, see the section in the OFS Compliance Studio Installation Guide.
- For more information on where to obtain graph-keystore.p12 file, see the section in the OFS Compliance Studio Installation Guide.
- 3. Start the PGX server.
- 4. Install the Load balancer HAProxy in one of the PGX servers as mentioned in the Using HAProxy for PGX Load Balancing and High Availability section.
- 5. Navigate to <COMPLIANCE STUDIO INSTALLATION PATH>/bin directory.
- 6. Open the config.sh file and provide a Load balancer URL in the PGX\_SERVER\_URL parameter.

PGX SERVER URL=http://<PGX LB Hostname>:<PGX LB PORT>

For example, PGX\_SERVER\_URL=http://testserver.oracle.com/:1234

## **NOTE**

- The PGX load balancer can be configured in the same server that is used for load balancing the Compliance Studio as well.
- Only Subgraph loading is supported and In-memory graph loading is not supported if HA is configured for the PGX server.
- 7. Start Compliance Studio. To start, execute the following command.
  - ./compliance-studio.sh --start

#### **Setup Disaster Recovery (DR) in Compliance** 5 Studio

This section describes additional configuration required to setup Disaster Recovery (DR) in the Compliance Studio.

#### **Prerequisites:**

- Create a wallet. To create a wallet, see the **Setup the Password Stores for Database User Accounts** section in the OFS Compliance Studio Installation Guide.
- Add Secondary Database credentials in the wallet.
- ER/FSDF Schema, Atomic Schema, Studio Schema, and Graph Schema names should be the same as the Primary Database.

## To setup DR in the Compliance Studio, follow these steps:

- 1. Navigate to the <COMPLIANCE\_STUDIO\_INSTALLATION\_PATH>/bin directory.
- 2. Open config.sh file and update the parameters as mentioned in Table 15.

**Table 15: Parameter Values in Config.sh File** 

| Parameter                   | Placeholder Value                       |
|-----------------------------|-----------------------------------------|
| DB Details of Studio Schema |                                         |
| STUDIO_DB_HOSTNAME          | ## SECONDARY_STUDIO_DB_HOSTNAME ##      |
| STUDIO_DB_PORT              | ## SECONDARY _STUDIO_DB_PORT##          |
| STUDIO_DB_SERVICE_NAME      | ## SECONDARY _STUDIO_DB_SERVICE_NAME ## |
| STUDIO_DB_SID               | ## SECONDARY _STUDIO_DB_SERVICE_NAME ## |
| STUDIO_DB_USERNAME          | For example, CS81250_DR_2477            |
| DB Details of Atomic Schema |                                         |
| ATOMIC_DB_HOSTNAME          | ## SECONDARY _ATOMIC_DB_HOSTNAME ##     |
| ATOMIC_DB_PORT              | ## SECONDARY _STUDIO_DB_PORT##          |
| ATOMIC_DB_SERVICE_NAME      | ## SECONDARY _ATOMIC_DB_SERVICE_NAME ## |
| ATOMIC_DB_SID               | ## SECONDARY _ATOMIC_DB_SERVICE_NAME ## |
| ATOMIC_DB_USERNAME          | For example, STD_ATOM8125               |
| Graph Schema Configuration  |                                         |
| GRAPH_DB_SERVER_NAME        | ## SECONDARY _GRAPH_DB_SERVER_NAME ##   |
| GRAPH_DB_PORT               | ## SECONDARY_GRAPH_DB_PORT ##           |
| GRAPH_DB_SERVICE_NAME       | ## SECONDARY _GRAPH_DB_SERVICE_NAME ##  |

Table 15: Parameter Values in Config.sh File

| Parameter                    | Placeholder Value                  |
|------------------------------|------------------------------------|
| GRAPH_KEYSTORE_PASSWORD      | For example, password123           |
| GRAPH_SCHEMA_DB_SCHEMA_NAME  | For example, GS81250_DR_2477       |
| GRAPH_SCHEMA_WALLET_ALIAS    | For example, GS81250_DR_2477_alias |
| GRAPH_SCHEMA_WALLET_LOCATION | ##POINTING_TO_DR_DB##              |
| GRAPH_SCHEMA_TNS_ADMIN_PATH  | ##POINTING_TO_DR_DB##              |
| Wallet Details               |                                    |
| WALLET_LOCATION              | ##POINTING_TO_DR_DB##              |
| TNS_ADMIN_PATH               | ##POINTING_TO_DR_DB##              |

NOTE

For the parameter description, see the **Configure the config.sh File** section in the OFS Compliance Studio Installation Guide.

- 3. Stop the Compliance Studio by executing the following command:
  - ./compliance-studio.sh --stop
- 4. Reinstall the Compliance Studio by executing the following command:
  - ./compliance-studio.sh --reinstall
- 5. Start the Compliance Studio by executing the following command:
  - ./compliance-studio.sh --start
- 6. Navigate to the <COMPLIANCE STUDIO INSTALLATION PATH>/deployed/ficdb/conf directory.
- 7. Open the resources.xml file and update the following details for ER/FSDF schema.

#### Example:

<Resource

```
id="###ER SCHEMA#"
name="jdbc/erdataschema"
auth="Container"
type="javax.sql.DataSource"
driverClassName="oracle.jdbc.OracleDriver"
url="jdbc:oracle:thin:@ "###ER SCHEMA#""
connectionProperties= "oracle.net.wallet location
=<WALLET PATH/ABCD>;
oracle.net.tns admin=<WALLET PATH/ABCD>;"
maxTotal="5"
maxIdle="0"
```

maxWaitMillis="-1" > </Resource>

#### 6 Frequently Asked Questions (FAQs)

This section consists of resolutions to the frequently asked questions noticed during the Compliance Studio installation.

1. What should I do if the data pipelines are failing with the following error?

```
09/Jun/2022 10:48:32,978- ImportDAOImpl: Exception in import processor
org.springframework.web.client.ResourceAccessException: I/O error on
POST request for "https://<LOAD BALANCER HOSTNAME>:18004/
datapipelineservice/MAP/IMPORT": PKIX path building failed:
sun.security.provider.certpath.SunCertPathBuilderException: unable to
find valid certification path to requested target; nested exception is
javax.net.ssl.SSLHandshakeException: PKIX path building failed:
sun.security.provider.certpath.SunCertPathBuilderException: unable to
find valid certification path to requested target
org.springframework.web.client.RestTemplate.doExecute(RestTemplate.java:
748) ~[spring-web-5.2.5.RELEASE.jar!/:5.2.5.RELEASE]
org.springframework.web.client.RestTemplate.execute(RestTemplate.java:67
4) ~[spring-web-5.2.5.RELEASE.jar!/:5.2.5.RELEASE]
org.springframework.web.client.RestTemplate.postForObject(RestTemplate.j
ava:418) ~[spring-web-5.2.5.RELEASE.jar!/:5.2.5.RELEASE]
com.oracle.fccm.amlxe.pipelineService.client.RESTClient.callRESTService(
RESTClient.java:107) ~[clas
```

To resolve this issue, Ensure that the pem format of the studio\_server certificate is referred to in the frontend configuration in the load balancer configuration.

#### Example:

```
frontend datapipeline service
  bind *:18006 ssl crt /etc/ssl/certs/haproxy.pem
  mode http
  default backend datapipeline service
```

Here, haproxy.pem is the pem format of the studio server.p12 file that is available in the / etc/ssl/certs/ path.

2. What should I do if Compliance Studio server fails with the below error in metaservice.log when switching from one server to another?

```
26-03-2024 08:35:26.942 [ main] ERROR
ofss.fccm.applicationserver.server.GrizzlyServer - Server failed to
start liquibase.exception.ValidationFailedException: Validation Failed:
1 change sets check sum model/datamodel/
fccstudio Atomic Schema 8121.xml::FCC DATASTUDIO CONFIG 8121::Compliance
Studio 8.1.2.1 was: 8:34bcb65a5125e53bd31acbc46a504d04 but is now:
8:c52d8dba1a04bcd378a9744484ab01be at
liquibase.changelog.DatabaseChangeLog.validate(DatabaseChangeLog.java:29
6) ~[liquibase-core-4.8.0.jar:?]
```

To resolve this issue, before switching the Compliance Studio instance from one server to another delete the record returned by the following query.

```
select * from DATABASECHANGELOG where author = 'Compliance Studio
8.1.2.1' and id = 'FCC DATASTUDIO CONFIG 8121';
```

3. What should I do if PGX fails to start/restart and displays the below error in the pgxserver.log? 22-05-2024 08:48:33 ERROR o.p.r.PgxContextListener - Exception while initializing PGX webapp java.util.concurrent.ExecutionException: java.lang.IllegalArgumentException: javax.net.ssl.SSLHandshakeException: No name matching <PGX SERVER HOSTNAME> found at java.base/ java.util.concurrent.CompletableFuture.reportGet(CompletableFuture.java: 395) at java.base/ java.util.concurrent.CompletableFuture.get(CompletableFuture.java:1999) at oracle.pgx.api.PgxFuture.get(PgxFuture.java:113) oracle.pgx.rest.PgxContextListener.contextInitialized(PgxContextListener .java:64) at org.apache.catalina.core.StandardContext.listenerStart(StandardContext.j ava:4462) at org.apache.catalina.core.StandardContext.startInternal(StandardContext.j ava:4914) at org.apache.catalina.util.LifecycleBase.start(LifecycleBase.java:171) org.apache.catalina.core.ContainerBase\$StartChild.call(ContainerBase.jav a:1332)org.apache.catalina.core.ContainerBase\$StartChild.call(ContainerBase.jav a:1322) at java.base/ java.util.concurrent.FutureTask.run(FutureTask.java:264) . . . . . . . Caused by: java.lang.IllegalArgumentException: javax.net.ssl.SSLHandshakeException: No name matching <PGX SERVER HOSTNAME> found at oracle.pgx.engine.admin.Ctrl.preloadGraphs(Ctrl.java:355)

```
at oracle.pgx.engine.admin.Ctrl.access$1600(Ctrl.java:97)
    at oracle.pgx.engine.admin.Ctrl$1.call(Ctrl.java:248)
    at oracle.pgx.engine.admin.Ctrl$1.call(Ctrl.java:186)
oracle.pgx.api.admin.internal.AbstractControl.runOnCallerThread(Abstract
Control.java:45)
    at oracle.pgx.engine.admin.Ctrl.start(Ctrl.java:186)
oracle.pgx.api.admin.internal.AbstractControl.start(AbstractControl.java
:115)
oracle.pgx.api.admin.internal.AbstractControl.lambda$start$5(AbstractCon
trol.java:101)
    at java.base/
java.util.function.Function.lambda$andThen$1 (Function.java:88)
    at java.base/
java.util.concurrent.CompletableFuture.uniComposeStage(CompletableFuture
.java:1106)
    at java.base/
java.util.concurrent.CompletableFuture.thenCompose(CompletableFuture.jav
a:2235)
    at oracle.pgx.api.PgxFuture.thenCompose(PgxFuture.java:178)
oracle.pgx.api.admin.internal.AbstractControl.start(AbstractControl.java
:101)
oracle.pgx.api.admin.internal.AbstractControl.lambda$start$1(AbstractCon
trol.java:79)
    at java.base/
java.util.function.Function.lambda$andThen$1(Function.java:88)
    at java.base/
java.util.concurrent.CompletableFuture.uniComposeStage(CompletableFuture
.java:1106)
    at java.base/
java.util.concurrent.CompletableFuture.thenCompose(CompletableFuture.jav
a:2235)
    at oracle.pgx.api.PgxFuture.thenCompose(PgxFuture.java:178)
oracle.pqx.api.admin.internal.AbstractControl.start(AbstractControl.java
:67)
oracle.pgx.rest.PgxContextListener.contextInitialized(PgxContextListener
.java:62)
    ... 26 common frames omitted
```

This happens due to graph was loaded with IN-MEMORY mode which is not supported in a HA PGX configuration.

To clean up the IN-MEMORY graph and reload it in OFFLOADED mode, follow these steps:

- a. Truncate the records from FCC\_PGX\_M\_CONFIG, FCC\_GRAPH\_M\_DATA\_SOURCES and FCC\_GRAPH\_M\_CONFIG\_JSON tables.
- b. Start the PGX servers.
- c. Run the **Refresh Graph** task with graph type as **OFFLOADED**.

# **OFSAA Support**

Raise a Service Request (SR) in My Oracle Support (MOS) for queries related to the OFSAA applications.

# **Send Us Your Comments**

Oracle welcomes your comments and suggestions on the quality and usefulness of this publication. Your input is an important part of the information used for revision.

- Did you find any errors?
- Is the information clearly presented?
- Do you need more information? If so, where?
- Are the examples correct? Do you need more examples?
- What features did you like most about this manual?

If you find any errors or have any other suggestions for improvement, indicate the title and part number of the documentation along with the chapter/section/page number (if available) and contact the Oracle Support.

Before sending us your comments, you might like to ensure that you have the latest version of the document wherein any of your concerns have already been addressed. You can access My Oracle Support site which has all the revised/recently released documents.

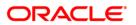